# Furlough Payroll Instructions Non-Exempt 6/12/2020

As you are aware, the Board of Trustees approved a mandatory 12 day unpaid furlough at the June 8, 2020 board meeting. The furlough was deemed necessary to offset the loss of state funding in both fiscal years 2020 and 2021. The College has been accepted into the Shared Work Program through the Missouri Division of Employment Security. . (See <u>https://labor.mo.gov/shared-work</u> for more information.) Instructions on how to report your furlough days and claim Missouri and Federal unemployment benefits are listed below.

### Make sure you understand the criteria listed on page 3 of this document.

Key Points to Note:

- Employees receiving sick pay for any days during a week are not eligible for benefits
- Employee must physically work between 24-32 hours a week to be eligible for Shared Work benefits
- Employee can use vacation, personal, or holiday pay but total hours paid cannot exceed 32 hours

# 1) Actions to be taken by employees

Employees will have to log into or establish an account with the Missouri Department of Employment Security. Please see instructions on page 4 of this document. Once an account is set up, you can select how you want to receive payments and you can indicate if you want federal taxes withheld. If at some point you are ineligible for the Shared Work Program, (See page 3 of this document) you may be able use this account to apply for regular unemployment.

Warning: please review the fee schedule associated with the debit card option carefully

# 2) Reporting Shared Work hours to Missouri Department of Employment Security (MODES)

The Payroll department will use leave forms to report Shared Work hours to MODES weekly. If you qualify for the Shared Work Program you do not need to file a weekly claim. The ECC Payroll department will submit your hours worked for the weeks you take furlough time. If you have circumstances that exclude you from the Shared Work Program for a week (See criteria listed on page 3 of this document.) you may want to contact HR or MODES to see if you are eligible for benefits under regular unemployment. Claims for regular unemployment will need to be filed by the employee.

## 3) Timesheets

Complete your normal timesheet and do not report any hours for the day that you are taking as furlough. Please indicate in the note box, which day(s) you are taking as furlough time. Please complete the standard leave sheet to report your furlough days. It is <u>CRITICAL</u> that your timesheet and leave sheet are in the payroll office by noon each Monday so the hours of the previous week can be reported to MODES in a timely manner.

# 4) Tracking

Furlough days will be tracked through the current leave system using the leave code FUR. Each fulltime, non-exempt employee will be given 96 hours of furlough time (12 days) that <u>must</u> be used prior to June 30, 2021. Employees will be able to track their furlough days along with their sick, vacation and personal time in eCentral.

## 5) Benefit Coverage

The Shared Work Program mandates that employers continue to provide benefits for participating employees. If you anticipate that your scheduled deductions for any pay period will exceed your net pay, please contact Carol Bailie. The College is committed to helping employees work through these circumstances.

#### **Establishing Account Information**

- 1. Go to https://labor.mo.gov/DES
- 2. Select: File or Manage Your Unemployment Claim

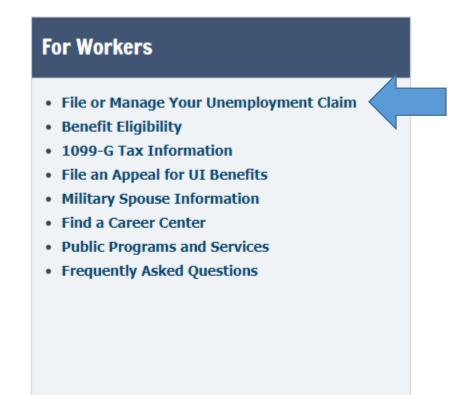

3. Create an account if you do not have one by clicking on link, marked below:

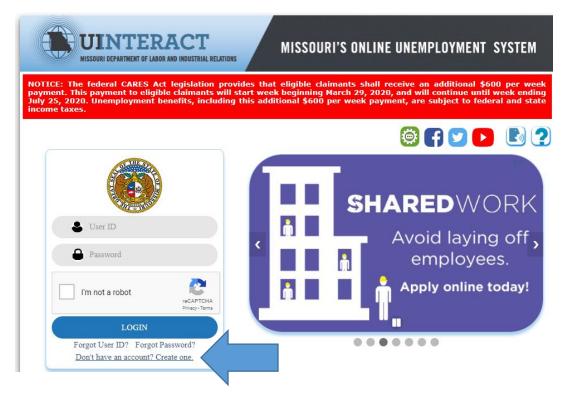

4. Once you have created an account, you can log on with your user ID and password

| UINTERACT<br>MISSOURI DEPARTMENT OF LABOR AND INDUSTRIAL RELATIONS                                                                       | MISSOURI'S ONLINE UNEMPLOYMENT SYSTEM |  |  |  |  |  |
|----------------------------------------------------------------------------------------------------|---------------------------------------|--|--|--|--|--|
| come ANNETTE MOORE                                                                                                    | Skip menu   Home   Log out            |  |  |  |  |  |
| employment Claim Weekly Request for Payment Update Addre<br>yment Plan Inquiry Correspondences Password File Appea<br>er Feedback Survey |                                       |  |  |  |  |  |
| We do not have a record of an unemployment claim being filed, please click file an initial unemployment claim.                           |                                       |  |  |  |  |  |
| Unemployment Claim                                                                                                    | Weekly Request for Payment            |  |  |  |  |  |
| Update Address                                                                                                    | Benefit Maintenance                   |  |  |  |  |  |
| Overpayments                                                                                                    | Make Payment                          |  |  |  |  |  |
| Payment Plan                                                                                                    | ▶ Inquiry                             |  |  |  |  |  |
| Correspondences                                                                                                    | Password                              |  |  |  |  |  |
| File Appeal                                                                                                    | Reemployment Services                 |  |  |  |  |  |
| View & Print 1099                                                                                                    | Pages of Interest                     |  |  |  |  |  |
| User Feedback Survey                                                                                                    |                                       |  |  |  |  |  |

5. To indicate how you want to receive your benefits select the Benefit Maintenance tab.

Please note: Fellow employees who have helped family members navigate this process, have indicated that the Missouri Access Mastercard Debit Card option has fees associated with it and in some cases, the payments have been delayed.

| me ANNETTE MOORE                    |                                         |                                                       | Skip menu   Home   Log                                      |
|-------------------------------------|-----------------------------------------|-------------------------------------------------------|-------------------------------------------------------------|
| mployment Claim<br>nent Plan Inquir | Weekly Request fo                       |                                                       |                                                             |
| Feedback Survey                     |                                         |                                                       | CFM-0                                                       |
|                                     |                                         | Update Payme                                          | nt Information                                              |
|                                     |                                         | * Required 1                                          | Information                                                 |
|                                     | 1. Claimant SSN                         |                                                       | XXX-XX                                                      |
|                                     | 2. Date of Birth                        |                                                       | 0 <b>#/0<b>*</b>/</b>                                       |
|                                     | 3. First Name                           |                                                       |                                                             |
|                                     | 4. Middle Initial                       |                                                       | 4                                                           |
|                                     | 5. Last Name                            |                                                       |                                                             |
|                                     |                                         | to have Federal Income Taxes w<br>nployment benefits? | ithheld O Yes O No                                          |
|                                     | 7. * Select your pre<br>of receiving be |                                                       | ○ Direct Deposit ○ Missouri Access<br>Mastercard Debit Card |
|                                     | If you selected                         | Direct Deposit, enter the follow                      | ing information:                                            |
|                                     | a. Account                              | Туре                                                  | -Select-                                                    |
|                                     | b. Bank Ace                             | count Number                                          |                                                             |
|                                     | c. Confirm                              | Bank Account Number                                   |                                                             |
|                                     | d. Bank Ro                              | uting Number                                          | •                                                           |
|                                     | e. Confirm                              | Bank Routing Number                                   |                                                             |
|                                     | f. Custome                              | r Name on Account                                     |                                                             |

You have choices when receiving your unemployment benefit payments. You may choose to receive payments on a Missouri Access Debit card or direct deposited to your bank account. You are asked for your preference when you file your claim. You may change the method for receiving payments at any time during the claim year. Fees associated with the Missouri Access Debit Card are as follows:

| You may cho                   | pose to receive payments through direct deposit<br>Please let us know v |                                            | s debit card. |  |  |
|-------------------------------|-------------------------------------------------------------------------|--------------------------------------------|---------------|--|--|
| Monthly Fee                   | Per purchase                                                            | ATM withdrawal <sup>1,2</sup>              | Cash Reload   |  |  |
| \$0.00                        | \$0.00                                                                  | \$2.00 in-network<br>\$2.00 out-of-network | \$0.00        |  |  |
| ATM balance inquiry (in-netwo | ork or out-of-network)                                                  | \$1.00                                     | \$1.00        |  |  |
| Customer service (automated   | or live agent)                                                          | \$3.00 or \$0.50 <sup>2</sup> per call     |               |  |  |
| Inactivity                    |                                                                         | \$2.95 per month                           |               |  |  |
| We charge 3 other types of fe | es. Here are some of them:                                              |                                            |               |  |  |
| Cash Advance Fee              |                                                                         | \$5.00                                     |               |  |  |
| Electronic (ACH) Funds Transf | er From Card to Bank Account                                            | \$2.50                                     | \$2.50        |  |  |

#### No overdraft/credit feature

Your funds are eligible for FDIC insurance

For general information about prepaid accounts, visit <u>cfpb.gov/prepaid</u>.

Find details and conditions for all fees and services in the cardholder Terms and Conditions.

This card is issued by The Central Trust Bank. The card holder agreement can be viewed at centralbank.net/mo-access-term

#### List of All Fees for Missouri Access Prepaid Card

| All Fees                                                     | Amoun            | t Details                                                                                                    |
|--------------------------------------------------------------|------------------|----------------------------------------------------------------------------------------------------|
| Get Started                                                  |                  |                                                                                                    |
| Card purchase fee                                            | \$0.00           |                                                                                                    |
| Monthly usage                                                |                  |                                                                                                    |
| Monuny usage                                                 |                  |                                                                                                    |
| Monthly fee                                                  | \$0.00           |                                                                                                    |
| Add money                                                    |                  |                                                                                                    |
| Direct deposit                                               | \$0.00           |                                                                                                    |
| Electronic (ACH) Funds Transfer<br>from Card to Bank Account | \$2.50           | Per ACH transfer                                                                                                    |
| Spend money                                                  |                  |                                                                                                    |
| Cash Advance                                                 | \$5.00           | Per cash advance                                                                                                    |
| Purchase POS (PIN and Signature)                             | \$0.00           |                                                                                                    |
| Get cash                                                     |                  |                                                                                                    |
| ATM withdrawal                                               | \$2.00           | One free withdrawal per calendar week (Sunday 12:00am - Saturday 11:59pm CST). A surcharge fee from the ATM owner may apply. Central Bancompany and MoneyPass ATMs are surcharge free.                               |
| Information                                                  |                  |                                                                                                    |
| Customer service (automated)                                 | \$0.50           | One free per calendar week (Sunday 12:00am - Saturday 11:59pm CST). Charges apply per call after.                                                                                                    |
| Customer service (live agent)                                | \$3.00           | Per call.                                                                                                    |
| Monthly Paper Statement<br>ATM balance inquiry               | \$0.00<br>\$1.00 | Monthly mailed paper statement.<br>One free per calendar week (Sunday 12:00am - Saturday 11:59pm CST).                                                                                                    |
| Using your card outside the U.S.                             |                  |                                                                                                    |
| International transaction                                    | \$0.00           |                                                                                                    |
| ATM Out-of-Network Fee                                       | \$0.00           |                                                                                                    |
| Other                                                        |                  |                                                                                                    |
| Inactivity<br>Replacement Cards                              | \$2.95<br>\$3.00 | Charged monthly after 180 days of no activity defined as deposit, withdrawal, or purchase activity.<br>One free per calendar year, \$3.00 per card after.                                                            |
|                                                              |                  | ank, an FDIC-insured institution. Once there your funds are insured up to \$250,000 by the FDIC in the insurance requirements are met and your card is registered. See <u>fdic.gov/deposit/deposits/prepaid.html</u> |
| no overalary create reature.                                 |                  |                                                                                                    |

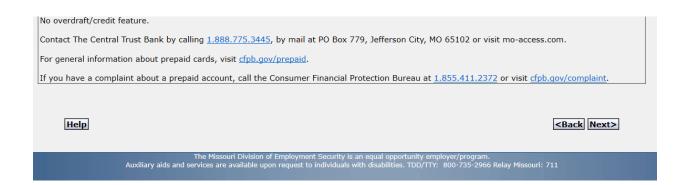

6. The next screen allows you to authorize federal income tax withholding.

| Unemployment                                                                                                    | Claim 🚺         | Weekly Request for P                                             | ayment U    | odate Address    | Benefit Maintenance                                                                         | Overpayments M         | ake Payment           |
|----------------------------------------------------------------------------------------------------|-----------------|------------------------------------------------------------------|-------------|------------------|---------------------------------------------------------------------------------------------|------------------------|-----------------------|
| Payment Plan                                                                                                    | Inquiry         | Correspondences                                                  | Password    | File Appeal      | Reemployment Services                                                                       | View & Print 109       | 9 Pages of Interest   |
| User Feedback                                                                                                    | Survey          |                                                                  |             |                  |                                                                                             |                        |                       |
| CIN-084                                                                                                    |                 |                                                                  |             |                  |                                                                                             |                        |                       |
| Authorization for Federal Income Tax Withholding                                                                                                    |                 |                                                                  |             |                  |                                                                                             |                        |                       |
|                                                                                                    |                 |                                                                  |             |                  |                                                                                             |                        |                       |
|                                                                                                    | returi          |                                                                  |             |                  | income tax provided you are<br>from your weekly employme                                    |                        |                       |
|                                                                                                    | withh<br>receiv | olding from benefits pa                                          | ments. Your | request of chang | l Revenue Code to request o<br>ge will be effective the week<br>Section. Please select your | in which authorization |                       |
| ● I hereby authorize the Missouri Division of Employment Security to deduct and withhold federal income tax from my weekly unemployment benefits payments in the amount of 10 percent, as specified by the federal Internal Revenue Code. |                 |                                                                  |             |                  |                                                                                             |                        |                       |
|                                                                                                    | 1               | . * Enter last four digits<br>signature to acknow<br>statements. |             |                  |                                                                                             |                        | ]                     |
|                                                                                                    | 2               | . * Enter Date                                                   |             |                  | [                                                                                           | MM / DD / YYYY         |                       |
| Help                                                                                                    |                 |                                                                  |             |                  |                                                                                             |                        | <back next=""></back> |

- 7. Click Next to verify all the information you have entered.
- 8. This will complete you registration.